## Bedienungsanleitung

## **DIGITRADIO** 700

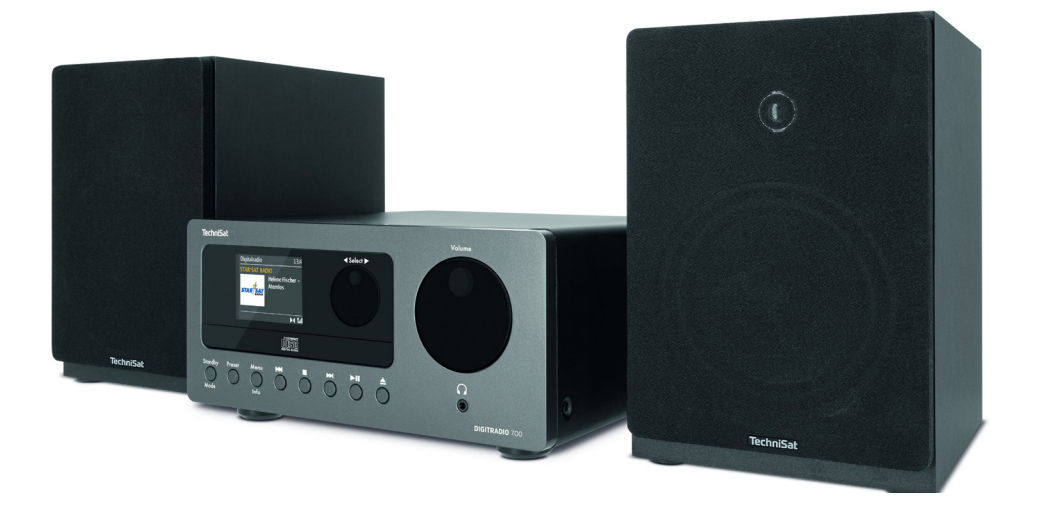

## **TechniSat**

#### 1 Inhaltsverzeichnis

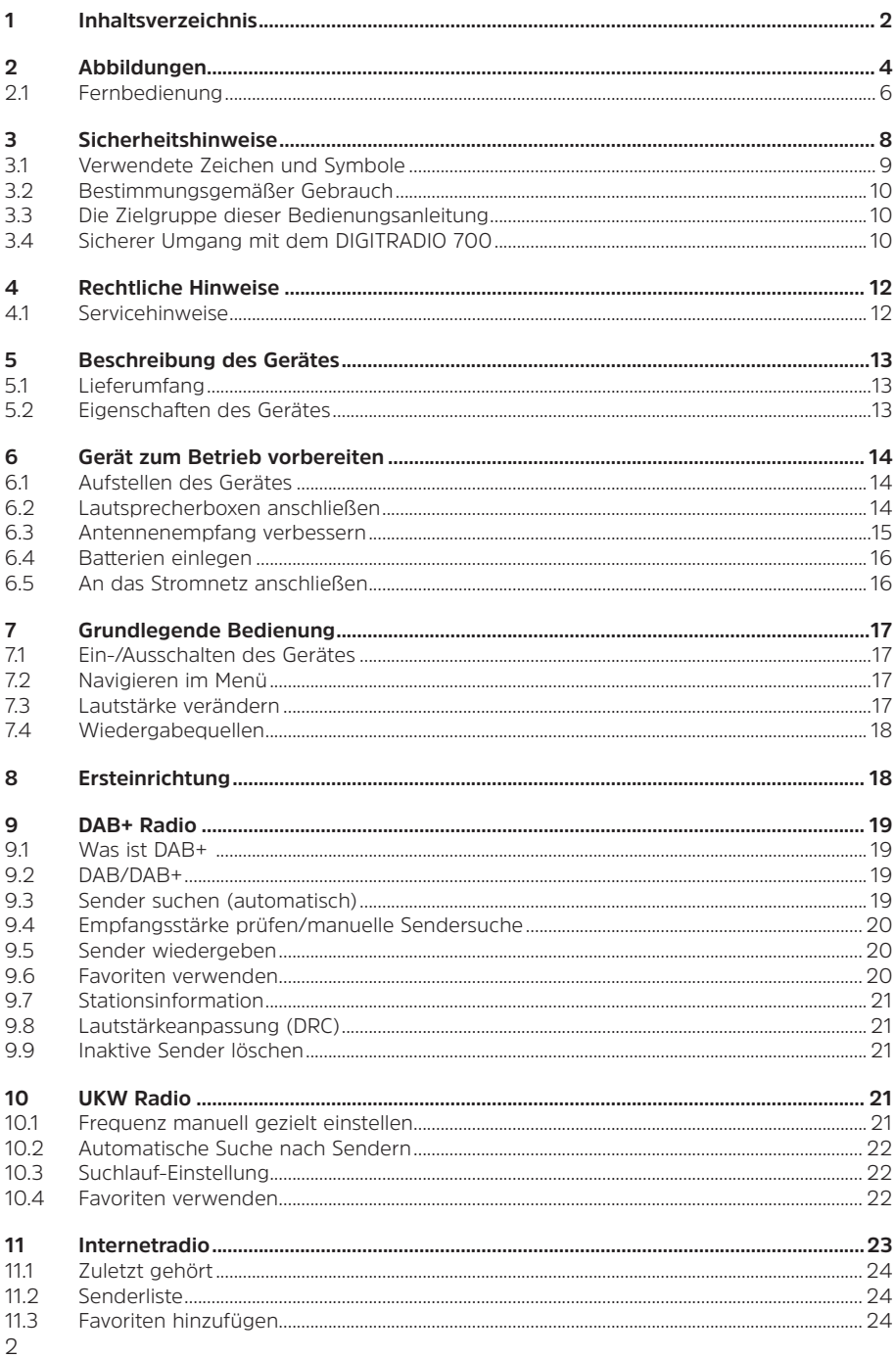

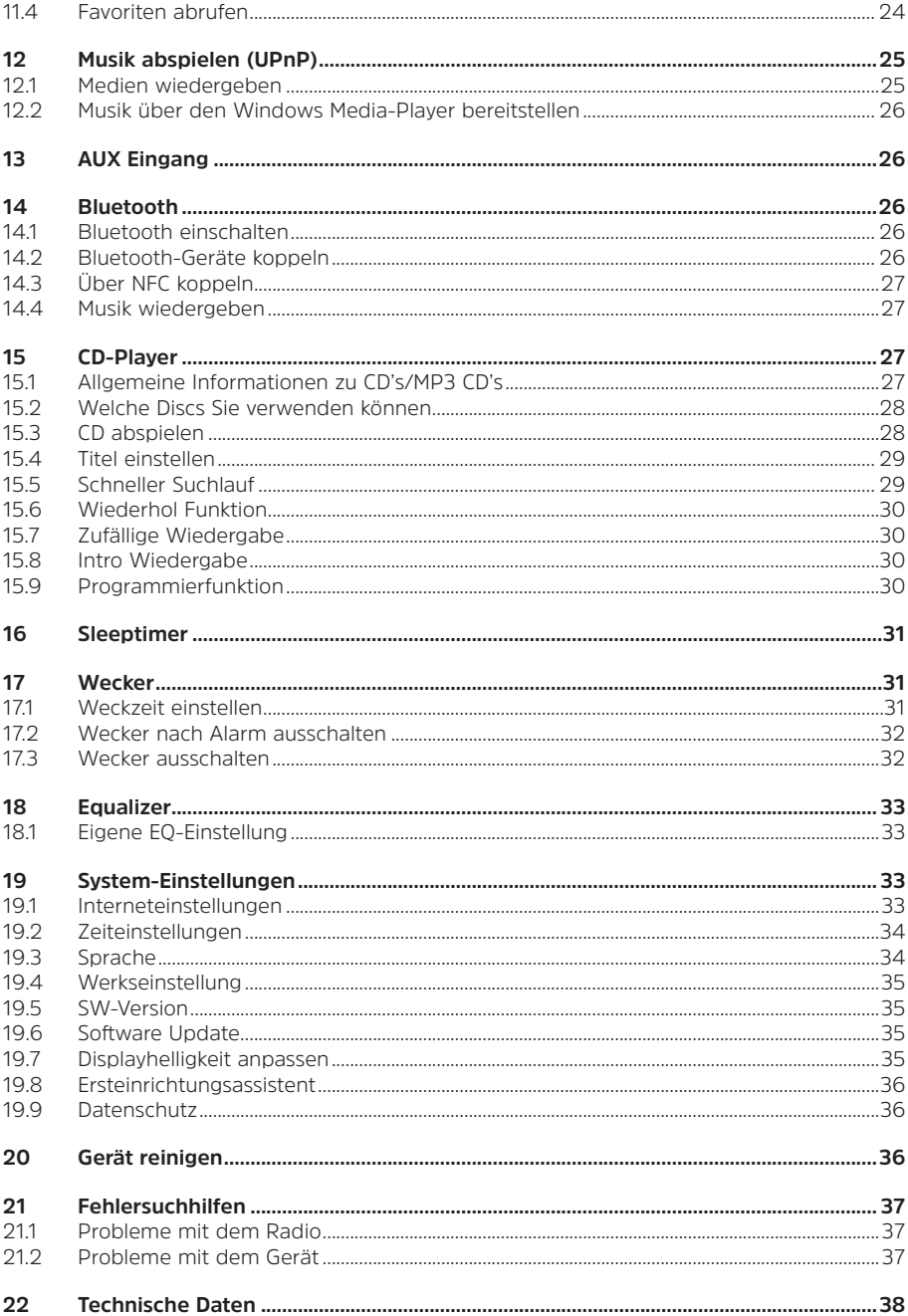

#### <span id="page-3-0"></span>**2 Abbildungen**

Frontansicht:

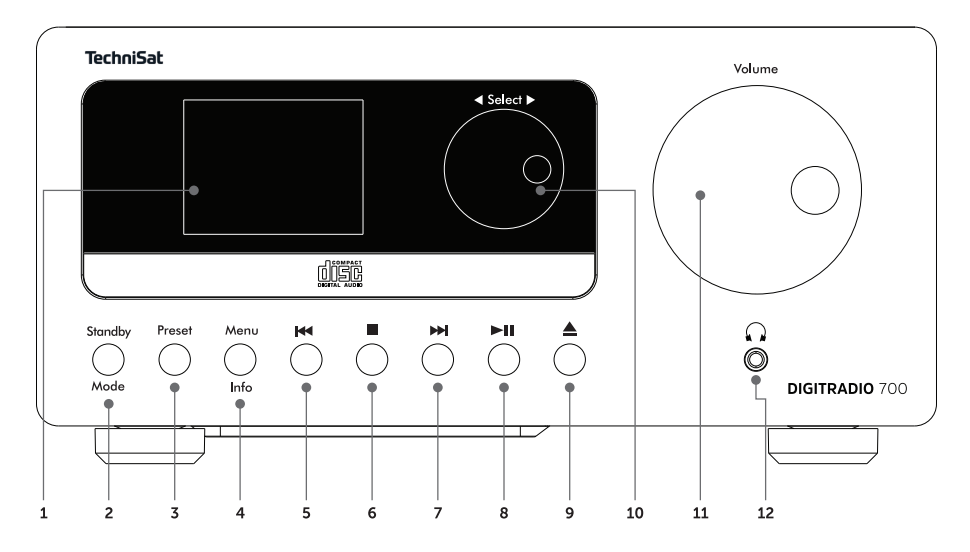

Rückseite:

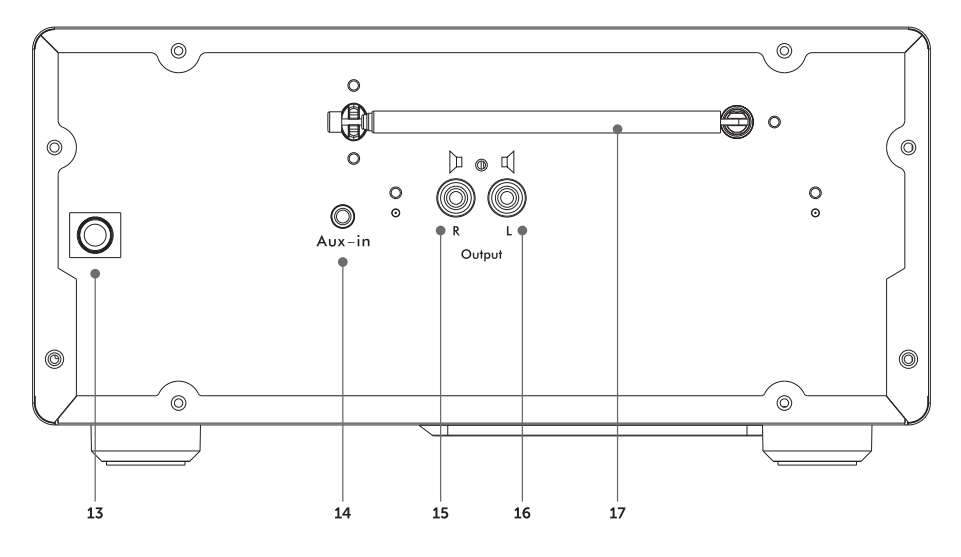

4

#### **Bezeichnung**

- 1 Display<br>2 Ein-/Sta
- **2** Ein-/Standby/Quellenwahl (Ein/Standby= gedrückt halten)
- **3** Preset (Favoritenspeicher)<br>**4** Menu/Info
- **4** Menu/Info
- **5** Vorheriger Titel/Suchlauf<br>**6** Stopp
- **6** Stopp<br>**7** Nächst
- **7** Nächster Titel/Suchlauf<br>**8** Wiedergabe/Pause
- 8 Wiedergabe/Pause<br>**9** CD-Lade öffnen/sch
- **9** CD-Lade öffnen/schließen (Eject)
- **10** Select Drehregler (Drücken zum Bestätigen/Speichern)
- 11 Lautstärke-Drehregler<br>12 Kopfhöreranschluss (S
- **12** Kopfhöreranschluss (Stereo-Klinke 3,5mm)
- **13** Stromanschlusskabel<br>**14** Aux-In (Analog-Audio
- **14** Aux-In (Analog-Audio Stereo-Klinke 3,5mm)<br>**15** Lautsprecheranschluss R (rot)
- **15** Lautsprecheranschluss R (rot)<br>**16** Lautsprecheranschluss L (weif
- **16** Lautsprecheranschluss L (weiß)<br>**17** Teleskopantenne
- **17** Teleskopantenne

<span id="page-5-0"></span>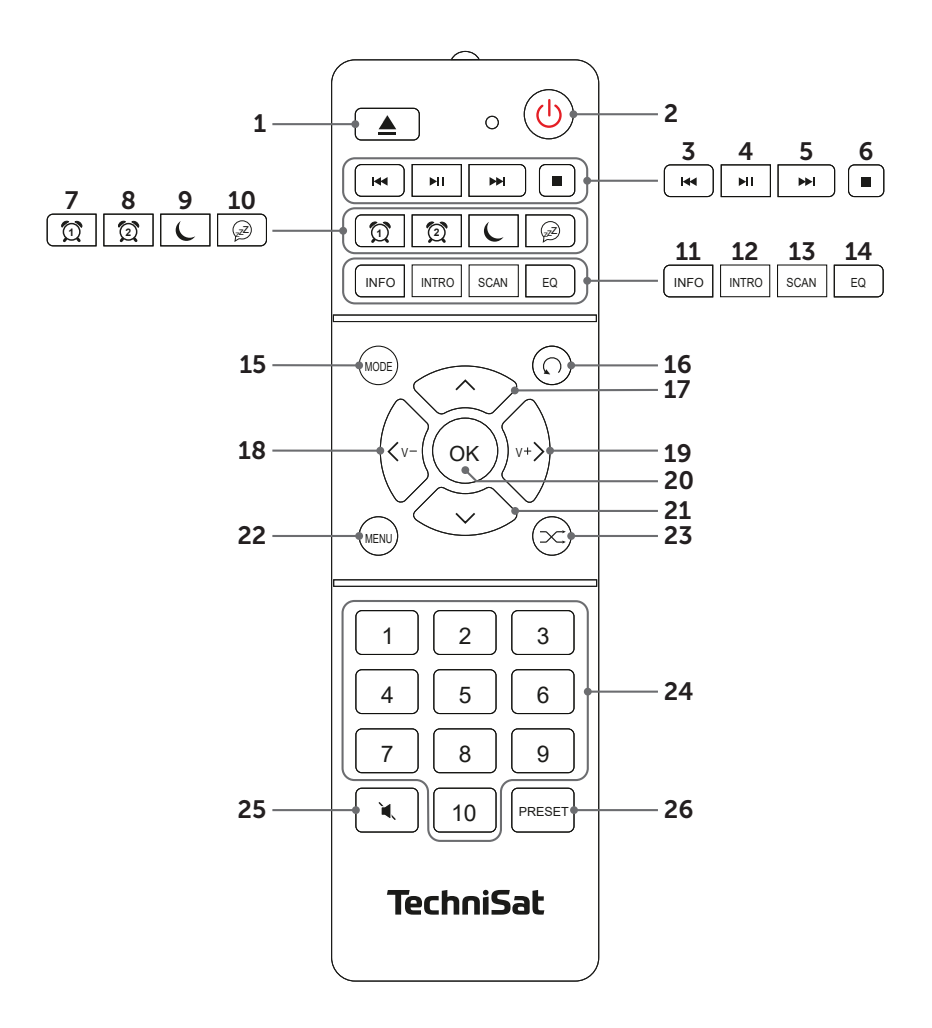

#### **Bezeichnung**

- **1** CD-Lade öffnen/schließen
- **2** Ein/Standby<br>**3** Vorheriger Ti
- **3** Vorheriger Titel/Suchlauf<br> *A* Wiedergabe/Pause
- **4** Wiedergabe/Pause
- **5** Nächster Titel/Suchlauf<br>**6** Stopp
- **6** Stopp
- **7** Wecker 1<br>**8** Wecker 2
- **8** Wecker 2<br>**9** Sleep
- **9** Sleep
- **10** Snooze/Schlummern
- **11** INFO<br>**12** INTRO
- **12** INTRO
- **13** SCAN<br>**14** FO (Fo
- **14** EQ (Equalizer)<br>**15** MODE/Quellen
- **15** MODE/Quellenwahl
- **16** REPEAT (Wiederholung)<br>**17** Pfeiltaste ▲
- **17** Pfeiltaste
- **18** Pfeiltaste ◀ /Lautstärke -<br>**19** Pfeiltaste ▶ /Lautstärke +
- **19** Pfeiltaste ▶ /Lautstärke +<br>20 OK/Bestätigen
- **20** OK/Bestätigen<br>**21** Pfeiltaste ▼
- **21** Pfeiltaste ▼<br>**22** MENU (kurz
- **22** MENU (kurz gedrückt halten, ruft das Hauptmenü auf)
- 23 SHUFFLE (Zufallswiedergabe)<br>24 Zifferntasten
- **24** Zifferntasten
- **25** Stummschaltung/Mute<br>**26** PRESET (Favoritenspeid)
- **26** PRESET (Favoritenspeicher)

#### <span id="page-7-0"></span>**3 Sicherheitshinweise**

#### **Vorwort**

Sehr geehrte Kunden,

vielen Dank, dass Sie sich für das DIGITRADIO 700 von TechniSat entschieden haben. Die vorliegende Bedienungsanleitung soll Ihnen helfen, die umfangreichen Funktionen Ihres neuen Gerätes kennen zu lernen und optimal zu nutzen.

Sie hilft Ihnen beim bestimmungsgemäßen und sicheren Gebrauch des

DIGITRADIO 700.

Sie richtet sich an jede Person, die das Gerät aufstellt, anschließt, bedient, reinigt oder entsorgt. Bewahren Sie die Bedienungsanleitung für ein späteres Nachschlagen an einem sichern Ort auf.

Eine Bedienungsanleitung in aktueller Form finden Sie auf der TechniSat Homepage [www.technisat.de.](http://www.technisat.de)

Wir haben die Bedienungshinweise so verständlich wie möglich verfasst und so knapp wie nötig gehalten.

Wir wünschen Ihnen viel Freude mit Ihrem TechniSat DIGITRADIO 700!

Ihr

TechniSat Team

#### <span id="page-8-0"></span>**3.1 Verwendete Zeichen und Symbole**

#### **In dieser Bedienungsanleitung:**

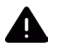

Kennzeichnet einen Sicherheitshinweis, der bei Nichtbeachtung zu schweren Verletzungen oder zum Tod führen kann. Beachten Sie die folgenden Signalwörter:

**GEFAHR** - Schwere Verletzungen mit Todesfolge

**WARNUNG** - Schwere Verletzungen, eventuell mit Todesfolge

**ACHTUNG** - Verletzungen

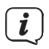

Kennzeichnet einen Hinweis, den Sie zur Vermeidung von Gerätedefekten, Datenverlusten/-missbrauch oder ungewolltem Betrieb unbedingt beachten sollten. Des Weiteren beschreibt er weitere Funktionen zu Ihrem Gerät.

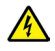

Warnung vor elektrischer Spannung. Befolgen Sie alle Sicherheitshinweise, um einen elektrischen Schlag zu vermeiden. Öffnen Sie niemals das Gerät.

#### **Auf dem Gerät:**

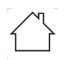

Benutzung in Innenräumen - Geräte mit diesem Symbol sind nur für die Verwendung in Innenräumen geeignet.

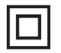

Schutzklasse II - Elektrogeräte der Schutzklasse II sind Elektrogeräte die durchgehende doppelte und/oder verstärkte Isolierung besitzen und keine Anschlussmöglichkeiten für einen Schutzleiter haben. Das Gehäuse eines isolierstoffumschlossenen Elektrogerätes der Schutzklasse II kann teilweise oder vollständig die zusätzliche oder verstärkte Isolierung bilden.

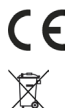

Ihr Gerät trägt das CE-Zeichen und erfüllt alle erforderlichen EU-Normen.

Elektronische Geräte gehören nicht in den Hausmüll, sondern müssen - gemäß

Richtlinie 2002/96/EG des Europäischen Parlaments und Rates vom 27. Januar 2003 über Elektro- und Elektronik-Altgeräte - fachgerecht entsorgt werden. Bitte geben Sie dieses Gerät am Ende seiner Verwendung zur Entsorgung an den dafür vorgesehenen öffentlichen Sammelstellen ab.

Batterien/Akkus können Giftstoffe enthalten, die die Gesundheit und die Umwelt schädigen. Batterien/Akkus unterliegen der europäischen Richtlinie 2006/66/EG. Diese dürfen nicht mit dem normalen Hausmüll entsorgt werden.

lí.

Beachten Sie alle Hinweise und Sicherheitshinweise in dieser Bedienungsanleitung. Heben Sie die Bedienungsanleitung für späteres Nachschlagen an einem sicheren Ort auf.

#### <span id="page-9-0"></span>**3.2 Bestimmungsgemäßer Gebrauch**

Das Gerät ist für den Empfang von Radiosendungen über DAB+, FM und Internet entwickelt. Musikmedien können über eine WLAN-Netzwerkverbindung oder Bluetooth gestreamt werden. Das Gerät ist für den privaten Gebrauch konzipiert und nicht für gewerbliche Zwecke geeignet.

#### **3.3 Die Zielgruppe dieser Bedienungsanleitung**

Die Bedienungsanleitung richtet sich an jede Person, die das Gerät aufstellt, bedient, reinigt oder entsorgt.

#### **3.4 Sicherer Umgang mit dem DIGITRADIO 700**

Bitte beachten Sie die nachfolgend aufgeführten Hinweise, um Sicherheitsrisiken zu minimieren, Beschädigungen am Gerät zu vermeiden, sowie einen Beitrag zum Umweltschutz zu leisten.

Lesen Sie bitte alle Sicherheitshinweise sorgfältig durch und bewahren Sie diese für spätere Fragen auf. Befolgen Sie immer alle Warnungen und Hinweise in dieser Bedienungsanleitung und auf der Rückseite des Gerätes.

## **A** WARNUNG!

Öffnen Sie niemals das Gerät!

Das Berühren Spannung führender Teile ist lebensgefährlich!

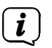

Beachten Sie alle nachfolgenden Hinweise zur bestimmungsgemäßen Nutzung des Gerätes und um Gerätedefekten und Personenschäden vorzubeugen.

- Reparieren Sie das Gerät nicht selbst. Eine Reparatur darf nur von geschultem Fachpersonal durchgeführt werden. Wenden Sie sich an unsere Kundendienststellen.
- Das Gerät darf nur in den dafür angegebenen Umgebungsbedingungen betrieben werden.
- Setzen Sie das Gerät nicht Tropf- oder Spritzwasser aus. Ist Wasser in das Gerät gelangt, trennen Sie es vom Stromnetz und verständigen Sie den Service
- Setzen Sie das Gerät nicht Heizquellen aus, die das Gerät zusätzlich zum normalen Gebrauch erwärmen.
- Bei auffälligem Gerätedefekt, Geruchs- oder Rauchentwicklung, erheblichen Fehlfunktionen, Beschädigungen an Gehäuse oder am Netzkabel, unverzüglich den Service verständigen.
- Das Gerät darf nur an die auf dem Typenschild aufgedruckten Netzspannung betrieben werden. Versuchen Sie niemals, das Gerät mit einer anderen Spannung zu betreiben.
- Wenn das Gerät Schäden aufweist, darf es nicht in Betrieb genommen werden.
- Nehmen Sie das Gerät nicht in der Nähe von Badewannen, Duschen, Swimmingpools oder fließendem/spritzendem Wasser in Betrieb. Es besteht die Gefahr eines elektrischen Schlages und/oder Gerätedefekten.
- Fremdkörper, z.B. Nadeln, Münzen, etc., dürfen nicht in das Innere des Gerätes fallen. Die Anschlusskontakte nicht mit metallischen Gegenständen oder den Fingern berühren. Die Folge können Kurzschlüsse sein.
- Dieses Gerät ist nicht dafür bestimmt, durch Personen (einschließlich Kinder) mit eingeschränkten physischen, sensorischen oder geistigen Fähigkeiten oder mangels Erfahrung und/oder mangels Wissen benutzt zu werden, es sei denn, sie werden durch eine für ihre Sicherheit zuständige Person beaufsichtigt oder erhielten von ihr Anweisungen, wie das Gerät zu benutzen ist. Lassen Sie Kinder niemals unbeaufsichtigt dieses Gerät benutzen.
- Es ist verboten Umbauten am Gerät vorzunehmen.
- Hören Sie Radio nicht mit zu hoher Lautstärke. Dies kann zu bleibenden Gehörschäden führen. Dies gilt auch für angeschlossene Kopfhörer.
- Der CD-Player verwendet einen unsichtbaren Laserstrahl. Dieser kann Ihre Augen bei falscher Handhabung verletzten. Schauen Sie niemals in das geöffnete CD-Fach.

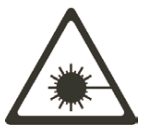

- Dieses Gerät wurde als Laser-Gerät der Klasse 1 (CLASS 1 LASER) eingestuft. Der entsprechende Aufkleber (CLASS 1 LASER PRODUCT) befindet sich auf der Rückseite des Geräts.

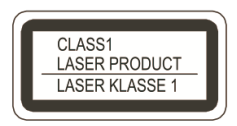

#### **Umgang mit Batterien**

- Achten Sie darauf, dass Batterien nicht in die Hände von Kindern gelangen. Kinder könnten Batterien in den Mund nehmen und verschlucken. Dies kann zu ernsthaften Gesundheitsschäden führen. Bewahren Sie deshalb Batterien und Fernbedienung für Kleinkinder unerreichbar auf. In diesem Fall sofort einen Arzt aufsuchen!
- Normale Batterien dürfen nicht geladen, mit anderen Mitteln reaktiviert, nicht auseinandergenommen, erhitzt oder ins offene Feuer geworfen werden (Explosionsgefahr!).
- Wechseln Sie schwächer werdende Batterien rechtzeitig aus.
- Bei falsch eingelegter Batterie besteht Explosionsgefahr!
- Entsorgen Sie verbrauchte Batterien sofort. Ersetzen Sie Batterien nur durch Batterien des richtigen Typs und der richtigen Modellnummer
- Vorsicht! Batterien keinen extremen Bedingungen aussetzen.
- Nicht auf Heizkörpern ablegen, nicht direkter Sonnenstrahlung aussetzen!

#### <span id="page-11-0"></span>**4 Rechtliche Hinweise**

 $\left(\mathbf{i}\right)$ 

 $\left(\mathbf{i}\right)$ 

Hiermit erklärt TechniSat, dass der Funkanlagentyp DIGITRADIO 700 der Richtlinie 2014/53/EU entspricht. Der vollständige Text der EU-Konformitätserklärung ist unter der folgenden Internetadresse verfügbar:

<http://konf.tsat.de/?ID=22312>

TechniSat ist nicht für Produktschäden auf Grund von äußeren Einflüssen, Verschleiß oder unsachgemäßer Handhabung, unbefugter Instandsetzung, Modifikationen oder Unfällen haftbar.

 $\left(\overline{\mathbf{i}}\right)$ Änderungen und Druckfehler vorbehalten. Stand 01/21. Abschrift und Vervielfältigung nur mit Genehmigung des Herausgebers. Die jeweils aktuelle Version der Anleitung erhalten Sie im PDF-Format im Downloadbereich der TechniSat-Homepage unter www.technisat.de.

 $\left(\mathbf{i}\right)$ DIGITRADIO 700 und TechniSat sind eingetragene Warenzeichen der:

#### **TechniSat Digital GmbH**

TechniPark Julius-Saxler-Straße 3 D-54550 Daun/Eifel Www.technisat.de

Namen der erwähnten Firmen, Institutionen oder Marken sind Warenzeichen oder eingetragene Warenzeichen der jeweiligen Inhaber.

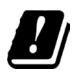

In den nachfolgend aufgeführten Ländern darf das Gerät im 5GHz WLAN-Bereich nur in geschlossenen Räumen betrieben werden.

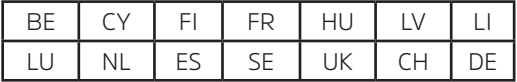

#### **4.1 Servicehinweise**

 $(i)$ 

Dieses Produkt ist qualitätsgeprüft und mit der gesetzlichen Gewährleistungszeit von 24 Monaten ab Kaufdatum versehen. Bitte bewahren Sie den Rechnungsbeleg als Kaufnachweis auf. Bei Gewährleistungsansprüchen wenden Sie sich bitte an den Händler des Produktes.

<span id="page-12-0"></span>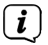

#### Hinweis!

Für Fragen und Informationen oder wenn es mit diesem Gerät zu einem Problem kommt, ist unsere Technische Hotline:

> Mo. - Fr. 8:00 - 18:00 unter Tel.: 03925/9220 1800 erreichbar.

 $\left| \widehat{\mathbf{i}} \right|$ 

Reparaturaufträge können auch direkt online unter www.technisat.de/reparatur, beauftragt werden.

Für eine eventuell erforderliche Einsendung des Gerätes verwenden Sie bitte ausschließlich folgende Anschrift:

> TechniSat Digital GmbH Service-Center Nordstr. 4a 39418 Staßfurt

#### **5 Beschreibung des Gerätes**

#### **5.1 Lieferumfang**

Bitte stellen Sie sicher, dass alle nachfolgend aufgeführten Zubehörteile vorhanden sind:

- DIGITRADIO 700,
- 2 X Lautsprecherboxen.
- Fernbedienung,
- Bedienungsanleitung.

#### **5.2 Eigenschaften des Gerätes**

- Mit dem digitalen DAB+ -Radio steht ein neues digitales Format zur Verfügung, durch welches man kristallklaren Sound in CD-Qualität hören kann.
- Das Radio empfängt auf den Frequenzen UKW 87,5–108 MHz (analog) und DAB+ 174–240 MHz (digital).
- Sie können je 40 Sender auf Favoritenprogrammplätze im Modus DAB, UKW und Internetradio speichern.
- Musikwiedergabe über Bluetooth mit einem gekoppelten Smartphone oder Tablet.
- Wiedergabe externer Quellen.
- CD-Player für Audio und MP3-CDs.
- UPnP-Musikwiedergabe.

#### <span id="page-13-0"></span>**6 Gerät zum Betrieb vorbereiten**

#### **6.1 Aufstellen des Gerätes**

> Stellen Sie das Gerät auf einen festen, sicheren und horizontalen Untergrund. Sorgen Sie für gute Belüftung.

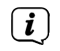

Hinweis:

- Stellen Sie das Gerät nicht auf weiche Oberflächen wie Teppiche, Decken oder in der Nähe von Gardinen und Wandbehängen auf. Die Lüftungsöffnungen könnten verdeckt werden. Die notwendige Luftzirkulation kann dadurch unterbrochen werden. Dies könnte möglicherweise zu einem Gerätebrand führen.
- Stellen Sie das Gerät nicht in der Nähe von Wärmequellen wie Heizkörpern auf. Vermeiden Sie direkte Sonneneinstrahlungen und Orte mit außergewöhnlich viel Staub.
- Der Standort darf nicht in Räumen mit hoher Luftfeuchtigkeit, z.B. Küche oder Sauna, gewählt werden, da Niederschläge von Kondenswasser zur Beschädigung des Gerätes führen können. Das Gerät ist für die Verwendung in trockener Umgebung und in gemäßigtem Klima vorgesehen und darf nicht Tropf- oder Spritzwasser ausgesetzt werden.
- Beachten Sie, dass die Gerätefüße u.U. farbige Abdrücke auf bestimmten Möbeloberflächen hinterlassen könnten. Verwenden Sie einen Schutz zwischen Ihren Möbeln und dem Gerät.
- Halten Sie das DIGITRADIO 700 von Geräten fern, die starke Magnetfelder erzeugen.
- Stellen Sie keine schweren Gegenstände auf das Gerät.
- Verlegen Sie das Netzkabel so, dass niemand darüber stolpern kann. Stellen Sie sicher, dass das Netzkabel oder das Netzteil immer leicht zugänglich sind, sodass Sie das Gerät schnell von der Stromversorgung trennen können!

#### **6.2 Lautsprecherboxen anschließen**

- > Schließen Sie beide Lautsprecherboxen wie auf dem Bild zu sehen am DIGITRADIO 700 an.
- > Die Stecker der Lautsprecherkabel als auch am Gerät sind farblich gekennzeichnet: Rechts = rot, Links = weiß.

<span id="page-14-0"></span>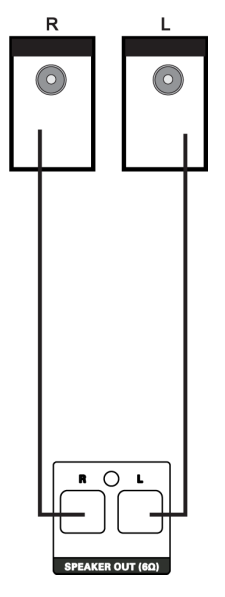

Stellen Sie beide Lautsprecherboxen möglichst weit voneinander rechts und links von Ihrer Hörposition entfern auf, um einen möglichst guten Stereo-Klang zu ermöglichen.

#### **6.3 Antennenempfang verbessern**

Die Anzahl und Qualität der zu empfangenden Sender hängt von den Empfangsverhältnissen am Aufstellort ab. Mit der Teleskopantenne kann ein ausgezeichneter Empfang erzielt werden. Die Teleskopantenne muss in voller Länge auf den günstigsten Empfang ausgerichtet werden.

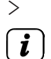

 $\left(\overline{\mathbf{i}}\right)$ 

> Ziehen Sie sie Teleskopantenne der Länge nach aus.

Wichtig ist oft die exakte Ausrichtung der Antenne, insbesondere in den Randgebieten des DAB+ -Empfangs. Im Internet kann man z. B. unter ["www.](http://www.dabplus.de) [dabplus.de](http://www.dabplus.de)" die Lage des nächstgelegenen Sendemastes schnell ausfindig machen.

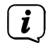

Starten Sie den ersten Suchlauf nach Möglichkeit an einem Fenster in Richtung des Sendemastes.

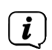

 $\left(\overline{\mathbf{i}}\right)$ 

Bei schlechtem Wetter kann der DAB+ -Empfang nur eingeschränkt möglich sein.

Fassen Sie die Teleskopantenne während der Wiedergabe eines Senders nicht an. Dies kann zu Empfangsbeeinträchtigungen und Tonaussetzern führen.

#### <span id="page-15-0"></span>**6.4 Batterien einlegen**

- > Öffnen Sie das Batteriefach der Fernbedienung, indem Sie den Deckel in Richtung des aufgedruckten Pfeils schieben (1).
- > Legen Sie Batterien (AAA, 1,5V, nicht im Lieferumfang) in das Batteriefach ein. Achten Sie auf die korrekte Polung (2).
- > Schließen Sie das Batteriefach (3).

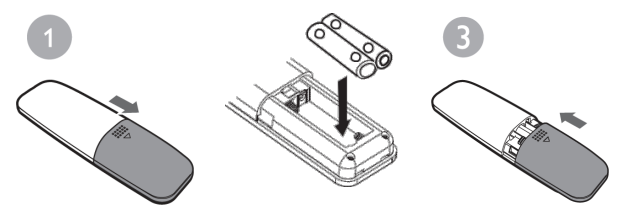

Entnehmen Sie die Batterien, wenn Sie die Fernbedienung längere Zeit nicht benutzen, um ein Auslaufen zu verhindern. Tauschen Sie leere Batterien rechtzeitig aus.

Beachten Sie die Entsorgungshinweise und Sicherheitshinweise in dieser Bedienungsanleitung zum Umgang mit Batterien.

#### **6.5 An das Stromnetz anschließen**

## **A** WARNUNG!

 $\left(\mathbf{i}\right)$ 

 $\boxed{i}$ 

Netzstecker nicht mit nassen Händen anfassen, Gefahr eines elektrischen Schlages!

## **A** ACHTUNG!

Verlegen Sie das Netzkabel so, dass niemand darüber stolpern kann.

> Vergewissern Sie sich, dass die Betriebsspannung des Gerätes mit der örtlichen Netzspannung übereinstimmt, bevor Sie es in die Wandsteckdose stecken.

> Stecken Sie das Netzkabel in eine Netzsteckdose.

 $\left(\mathbf{i}\right)$ Zur Netzverbindung Netzstecker vollständig in die Steckdose stecken.

- Verwenden Sie einen geeigneten, leicht zugänglichen Netzanschluss und vermeiden Sie die Verwendung von Mehrfachsteckdosen!
- $(i)$

 $\left(\overline{\mathbf{i}}\right)$ 

Bei Störungen oder Rauch- und Geruchsbildung aus dem Gehäuse sofort Netzstecker aus der Steckdose ziehen!

 $\left(\mathbf{i}\right)$ Wenn das Gerät längere Zeit nicht benutzt wird, z. B. vor Antritt einer längeren Reise, ziehen Sie den Netzstecker.

#### <span id="page-16-0"></span>**7 Grundlegende Bedienung**

Sie können Einstellungen und Funktionen sowohl mit den Tasten am Gerät wie auch mit der Fernbedienung vornehmen. Die Beschreibung der Bedienung in dieser Bedienungsanleitung erfolgt mit den Tasten der Fernbedienung. Beachten Sie, das der volle Funktionsumfang nur mit der Fernbedienung möglich ist.

#### **7.1 Ein-/Ausschalten des Gerätes**

> Um ihr DIGITRADIO 700 einzuschalten, drücken Sie die Taste **Ein-/Standby** (**2**) der Fernbedienung.

Das Radio gibt nun den zuletzt gewählten Betriebsmodus wieder.

- > Um es auszuschalten, drücken Sie erneut die Taste **Ein-/Standby**. Möchten Sie es am Gerät ausschalten, müssen Sie die Taste **Standby/Mode** (**2**) kurz gedrückt halten.
- $(i)$

Schalten Sie das DIGITRADIO 700 zum erst mal ein, müssen Sie zuerst die Bediensprache mit den Pfeiltasten  $\triangle/\blacktriangledown$  wählen. Drücken Sie anschließend die Taste **OK**. Lesen Sie die Datenschutzhinweise und drücken Sie erneut die Taste **OK**. Anschließend können Sie den Ersteinrichtungsassistenten starten. Näheres hierzu im Kapitel [8 auf Seite 18.](#page-17-1)

#### **7.2 Navigieren im Menü**

Um erweiterte Einstellungen vorzunehmen, oder bestehende zu verändern, ist es in der Regel nötig, dies über das Menü zu tun.

Zum Aufrufen des Menüs, halten Sie die Taste **MENU** so lange gedrückt, bis das Hauptmenü dargestellt wird. Um durch das Menü zu navigieren, drücken Sie die Tasten **Pfeiltaste**  und **Pfeiltaste** . Zum Öffnen eines Untermenüs oder Aktivieren/Speichern einer Funktion oder Option, drücken Sie die Taste **OK**. Um einen Schritt zurück zu gelangen, drücken Sie erneut die Taste **MENU**.

Beachten Sie, dass nicht alle Optionen in allen Quellen verfügbar sind.

Zum verlassen des Menüs ohne Auswahl, warten Sie kurz ab, oder drücken Sie die Taste **MENU** mehrmals.

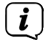

Funktionen und zu drückende Tasten werden in dieser Bedienungsanleitung in **fett** dargestellt. Displayanzeigen in **[eckigen Klammern]**.

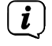

Einige Textdarstellungen (z. B. Menüeinträge, Senderinformationen) sind eventuell für die Anzeige im Display zu lang. Diese werden dann nach kurzer Zeit als Lauftext dargestellt.

#### **7.3 Lautstärke verändern**

- > Zum Ändern der Lautstärke, drücken Sie die Lautstärketasten **V+** oder **V-** auf der Fernbedienung. Alternativ drehen Sie den **Lautstärke-Drehregler** am Gerät. Drehen Sie ihn nach rechts um die Lautstärke zu erhöhen und nach links um Sie zu verringern.
- > Drücken Sie die Taste **Stumm** (MUTE, **25**), um den Ton stummzuschalten. Drücken Sie die Taste erneut, um den Ton wiederzugeben.

#### <span id="page-17-0"></span>**7.4 Wiedergabequellen**

Ihr Gerät verfügt über verschiedene Empfangswege zur Wiedergabe. Diese werden im Folgenden beschrieben.

> Um zwischen den einzelnen Wiedergabequellen zu wechseln, drücken Sie die Taste **MODE** mehrmals:

**CD** - CD Player

**DAB-Radio** - Digitaler Radioempfang

**FM-Radio** - Analoger Radioempfang über UKW

**Internet-Radio** - Internetradio-Betrieb

**Musik abspielen** - Musikwiedergabe über UPnP

**Aux in** - Analoger Audioeingang

**Bluetooth-Audio** - Bluetooth-Musikwiedergabe über ein gekoppeltes Gerät

Alternativ:

- > Öffnen Sie das Menü indem Sie die Taste **MENU** gedrückt halten.
- > Wählen Sie nun mit den **Pfeiltasten A/V** den Menüpunkt **[Moduswahl]** und bestätigen Sie die Auswahl durch drücken der Taste **OK**. Anschließend können Sie die Quelle wählen und mit **OK** wiedergeben.

#### <span id="page-17-1"></span>**8 Ersteinrichtung**

Nach dem erstmaligen Einschalten des DIGITRADIO 700 startet der

## **Ersteinrichtungsassistent**.

 $(i)$ 

Alle Einstellungen können auch zu einem späteren Zeitpunkt jederzeit geändert werden.

- > Um den Ersteinrichtungsassistent zu starten, wählen Sie (nachdem Sie die Sprache gewählt und die Datenschutzhinweise akzeptiert haben) mit den **Pfeiltasten**  $\triangle$ **/** $\nabla$  das Feld **Jetzt ausführen? [JA]** und drücken Sie die Taste **OK**.
- > Im nächsten Schritt können Sie das **Uhrzeitformat** wählen. Wählen Sie die gewünschte Einstellung **[12]** oder **[24]** und drücken Sie die Taste **OK**, um zum nächsten Schritt zu gelangen.
- > Hier kann gewählt werden, über welche Quelle (DAB+, FM oder Internet) das DIGITRADIO 700 die Uhrzeit und das Datum bezieht und aktualisiert.
- $\left(\mathbf{i}\right)$ Haben Sie **Aktualisierung von NET** gewählt, müssen Sie im nächsten Schritt noch die Zeitzone wählen, damit die Uhrzeit korrekt dargestellt wird. Legen Sie anschließend fest, ob zum Zeitpunkt der Einstellung die Sommerzeit oder die Winterzeit aktuell ist.
- > Im nächsten Schritt können Sie festlegen, ob das DIGITRADIO 700 auch im Standby mit dem Internet verbunden bleiben soll. Jedoch erhöht sich dadurch der Stromverbrauch im Standby-Modus.

<span id="page-18-0"></span>> Anschließend startet der Netzwerkassistent und Sie können eine Internetverbindung einrichten. Drücken Sie die Taste **OK**, bei der Abfrage der **WLAN-Region -> Größter Teil Europas**. Wählen Sie das Ihnen bekannte WLAN-Netz mit den **Pfeiltasten A/V** und OK aus, und geben Sie das entsprechende Passwort über die eingeblendete Tastatur ein (**WPS überspringen**). Wählen Sie anschließend **von Auster**und drücken Sie die Taste **OK**. War das Passwort korrekt, wird nun eine Verbindung zu diesem Netzwerk hergestellt. Ob eine Verbindung besteht, erkennen Sie an den Signalbalken in der Statusleiste des Displays. Um die Eingabe abzubrechen, wählen Sie und drücken Sie die Taste **OK**. Haben Sie sich vertippt, können sie den

zuletzt eingegebenen Buchstaben mit BKSP löschen.

- Während die virtuelle Tastatur im Display dargestellt wird, können Sie mit  $\blacktriangle/$  $\blacktriangledown$  der Fernbedienung navigieren. Die Tasten  $\blacktriangle$  /  $\blacktriangledown$  bewegen die Markierung auf- und abwärts, die Tasten  $\blacktriangleleft$  /  $\blacktriangleright$  bewegen die Markierung nach rechts und links.
- > Bestätigen Sie nach Abschluss der Netzwerkkonfiguration den Hinweis, das die Ersteinrichtung abgeschlossen ist, durch Drücken der Taste **OK** auf der Fernbedienung oder **SELECT** am Gerät.

## **9 DAB+ Radio**

 $\left(\mathbf{i}\right)$ 

## **9.1 Was ist DAB+**

DAB+ ist ein neues digitales Format, durch welches Sie kristallklaren Sound ohne Rauschen hören können. Anders als bei herkömmlichen Analogradiosendern werden bei DAB+ mehrere Sender auf ein und derselben Frequenz ausgestrahlt. Dies nennt man Ensemble oder Multiplex. Ein Ensemble setzt sich aus der Radiostation sowie mehreren Servicekomponenten oder Datendiensten zusammen, welche individuell von den Radiostationen gesendet werden. Infos z. B. unter [www.dabplus.de](http://www.dabplus.de) oder [www.dabplus.ch](http://www.dabplus.ch).

## **9.2 DAB/DAB+**

> Um die DAB+ Wiedergabe zu starten, drücken Sie die Taste **MODE**, bis **[DAB Radio]** im Display angezeigt wird.

## **9.3 Sender suchen (automatisch)**

> Drücken Sie die Taste **SCAN** (**13**) auf der Fernbedienung, um den automatischen Suchlauf zu starten.

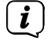

Daraufhin startet der Suchlauf über alle Transponder. Der Fortschritt und die Anzahl der gefundenen Sender wird im Display angezeigt.

Alternativ:

- > Öffnen Sie das Menü indem Sie die Taste **MENU** gedrückt halten.
- > Wählen Sie nun mit den **Pfeiltasten ▲/▼** den Menüpunkt **[Vollständiger Suchlauf]** und bestätigen Sie die Auswahl durch drücken der Taste **OK**.

#### <span id="page-19-0"></span>**9.4 Empfangsstärke prüfen/manuelle Sendersuche**

- > Öffnen Sie das Menü indem Sie die Taste **MENU** gedrückt halten.
- > Wählen Sie mit den Pfeiltasten ▲/▼ den Menüpunkt [Manuell einstellen] und bestätigen Sie die Auswahl durch drücken der Taste **OK**.
- > Wählen Sie nun mit den **Pfeiltasten A/V** einen Empfangstransponder und drücken Sie die Taste **OK**. Es wird die Signalstärke im Display angezeigt. Sind dort Sender verfügbar, die noch nicht in der Senderliste gespeichert sind, werden diese nun gespeichert. Zum verlassen drücken Sie mehrmals die Taste **MENU**.

#### **9.5 Sender wiedergeben**

> Um einen Sender aus der Senderliste auszuwählen, benutzen Sie die **Pfeiltasten ▲/▼**. Hierdurch können Sie durch alle gespeicherten Sender schalten. Haben Sie einen Sender gefunden, drücken Sie die Taste **OK**, um den Sender wiederzugeben.

Alternativ:

- > Öffnen Sie das Menü indem Sie die Taste **MENU** gedrückt halten.
- > Wählen Sie nun mit den **Pfeiltasten A/V** den Menüpunkt **[Senderliste]** und bestätigen Sie die Auswahl durch drücken der Taste **OK**.

#### **9.6 Favoriten verwenden**

Ihnen stehen 40 Favoritenspeicherplätze zur Verfügung, auf denen Sie beliebige DAB Sender ablegen können, die Sie anschließend einfach und schnell abrufen können.

#### **9.6.1 Favorit speichern**

- > Stellen Sie zunächst den gewünschten Sender ein.
- > Halten Sie die Taste **PRESET** ca. 2 Sekunden gedrückt, bis **[Voreinst. speichern]** im Display erscheint und lassen Sie sie wieder los.
- > Wählen Sie mit den **Pfeiltasten ▲/▼** einen Favoritenspeicherplatz 1...40.
- > Zum Speichern des Senders, drücken Sie die Taste **OK**. Im Display erscheint zur Bestätigung kurz **[gespeichert]**.

Alternativ:

> Halten Sie eine der **Zifferntasten 1...10** auf der Fernbedienung gedrückt, bis **[gespeichert]** im Display erscheint.

#### **9.6.2 Favorit aufrufen**

- > Drücken Sie kurz die Taste **PRESET**.
- > Wählen Sie mit den **Pfeiltasten**  $\triangle$ **/V** einen Favoritenspeicherplatz.
- > Zur Wiedergabe des Senders, drücken Sie die Taste **OK**.

<span id="page-20-0"></span>Alternativ:

> Drücken Sie die entsprechende **Zifferntasten 1...10**.

## **9.7 Stationsinformation**

Über DAB werden einige Statusiformationen zum Sender übertragen. Durch mehrmaliges kurzes drücken der Taste **INFO (11)**, können Sie sich diese Informationen durchschalten oder anzeigen lassen. Einige DAB+ Sender übertragen Zusätzliche Informationen wie z. B. Albumcover des Aktuellen Titels, Werbung oder Wetterdaten. Die Größe des Fensters kann mit der Taste **OK** eingestellt werden.

### **9.8 Lautstärkeanpassung (DRC)**

Mit dem Menüpunkt DRC (Lautstärkeanpassung) wird die Kompressionsrate, welche Dynamikschwankungen und damit einhergehende Lautstärkevariationen ausgleicht, eingestellt.

- > Öffnen Sie das Menü indem Sie die Taste **MENU** gedrückt halten.
- > Wählen Sie nun mit den **Pfeiltasten A/V** den Menüpunkt **[Lautstärkeanpassung]** und bestätigen Sie die Auswahl durch drücken der Taste **OK**.
- > Wählen Sie mit den **Pfeiltasten A/V** die Kompressionsrate:

**DRC hoch** - Hohe Kompression

**DRC tief** - Niedrige Kompression

**DRC aus** - Kompression abgeschaltet.

> Bestätigen Sie die Auswahl durch Drücken der Taste **OK**.

## **9.9 Inaktive Sender löschen**

Dieser Menüpunkt dient der Entfernung alter und nicht mehr empfangbarer Sender aus der Senderliste.

- > Öffnen Sie das Menü indem Sie die Taste **MENU** gedrückt halten.
- > Wählen Sie nun mit den **Pfeiltasten** / den Menüpunkt **[Inaktive Sender löschen]** und bestätigen Sie die Auswahl durch drücken der Taste **OK**.

Es erfolgt eine Abfrage **[Ja]** oder **[Nein]**, ob die inaktiven Sender gelöscht werden sollen.

> Wählen Sie mit den **Pfeiltasten ▲/▼** den Eintrag **[JA]** oder **[NEIN]** und bestätigen Sie durch Drücken der Taste **OK**.

## **10 UKW Radio**

> Um den FM Modus auszuwählen, drücken Sie die Taste **MODE**, bis im Display **[FM Radio]** erscheint.

## **10.1 Frequenz manuell gezielt einstellen**

> Drücken Sie die **Pfeiltasten A/V** mehrmals, um die gewünschte Senderfrequenz einzustellen.

Die **Pfeiltasten**  erhöht die Empfangsfrequenz um 0,05Mhz, die **Pfeiltasten**  verringert die Empfangsfrequenz um 0,05Mhz.

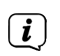

<span id="page-21-0"></span> $\left(\overline{\mathbf{i}}\right)$ 

Auf diese Weise können Sie gezielt eine Frequenz einstellen um den gewünschten Sender zu empfangen. Ist die Frequenz korrekt eingestellt, so wird im Display der eingestellte Sender mit Namen angezeigt, wenn dieser RDS-Informationen Sendet.

#### **10.2 Automatische Suche nach Sendern**

Alternativ zur manuellen Einstellung einer Empfangsfrequenz können Sie auch automatisch nach Sendern suchen lassen. Hierbei greifen die Einstellungen, die Sie im Menü unter **[Suchlauf-Einstellungen]** festgelegt haben.

- > Halten Sie die **Pfeiltasten ▲/▼** gedrückt, um den Suchlauf zu starten. Dieser endet, wenn ein ausreichend starker empfangbarer Sender gefunden wurde.
- > Wiederholen Sie die Prozedur, um einen weiteren Sender zu suchen.

Alternativ:

> Drücken Sie die Taste **SCAN** oder **OK**.

#### **10.3 Suchlauf-Einstellung**

- > Öffnen Sie das Menü indem Sie die Taste **MENU** gedrückt halten.
- > Wählen Sie nun mit den **Pfeiltasten ▲/▼** den Menüpunkt **[Suchlauf-Einstellungen]** und bestätigen Sie die Auswahl durch drücken der Taste **OK**.
- > Wählen Sie nun aus, ob auch schwache Sender **[NEIN]** beim Suchlauf erfasst werden sollen oder nur kräftige Sender **[JA]** und bestätigen Sie die Auswahl durch drücken der Taste **OK**.
- $\left(\mathbf{i}\right)$ Wählen Sie **[JA]**, sind die Sender zwar zumeist Störungsfrei, jedoch werden so nicht alle Sender gefunden. Bei der Einstellung **[NEIN]** werden zwar alle empfangbaren Sender gefunden, diese können aber auch leicht verrauscht sein. Versuchen Sie in diesem Fall die Antenne neu auszurichten oder den Standort zu verändern.

#### **10.4 Favoriten verwenden**

Ihnen stehen 40 Favoritenspeicherplätze zur Verfügung, auf denen Sie beliebige UKW Sender ablegen können, die Sie anschließend einfach und schnell abrufen können.

#### **10.4.1 Favoriten speichern**

- > Stellen Sie zunächst den gewünschten Sender ein.
- > Halten Sie die Taste **PRESET** ca. 2 Sekunden gedrückt, bis **[Voreinst. speichern]** im Display erscheint und lassen Sie sie wieder los.
- > Wählen Sie mit den **Pfeiltasten ▲/▼** einen Favoritenspeicherplatz 1...40.

<span id="page-22-0"></span>> Zum Speichern des Senders, drücken Sie die Taste **OK**. Im Display erscheint zur Bestätigung kurz **[gespeichert]**.

Alternativ:

> Halten Sie eine der **Zifferntasten 1...10** auf der Fernbedienung gedrückt, bis **[gespeichert]** im Display erscheint.

#### **10.4.2 Favorit aufrufen**

- > Drücken Sie kurz die Taste **PRESET**.
- > Wählen Sie mit den **Pfeiltasten A/V** einen Favoritenspeicherplatz.
- > Zur Wiedergabe des Senders, drücken Sie die Taste **OK**.

Alternativ:

> Drücken Sie die entsprechende **Zifferntasten 1...10**.

#### **10.4.3 Audio-Einstellungen**

Je nach Empfangsqualität, können Sender in Stereo oder Mono wiedergegeben werden.

- > Öffnen Sie das Menü indem Sie die Taste **MENU** gedrückt halten.
- > Wählen Sie nun mit den **Pfeiltasten A/V** den Menüpunkt **[Audio-Einstellungen]** und bestätigen Sie die Auswahl durch drücken der Taste **OK**.
- > Wählen Sie mit den **Pfeiltasten ▲/▼** die Option **Nur Mono? [NEIN]**, wenn die Sender in Stereo-Ton wiedergegeben werden sollen (je nach Empfangsqualität) oder **Nur Mono? [JA]**, wenn die Sender nur mit Mono-Ton wiedergegeben werden sollen

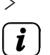

> Bestätigen Sie die Auswahl durch Drücken der Taste **OK**.

Ist die Empfangsqualität zu schwach, wird der Sender immer mit Mono-Ton wiedergegeben.

#### **10.4.4 Stationsinformation**

Über RDS werden einige Statusinformationen zum Sender übertragen. Durch mehrmaliges kurzes drücken der Taste **INFO**, können Sie diese Informationen durchschalten und anzeigen lassen.

#### **11 Internetradio**

Das DIGITRADIO 700 ist mit einem Internet-Radio Empfänger ausgestattet. Um Internet-Radio Stationen/Sender empfangen zu können, benötigen Sie eine Internetverbindung über einen WLAN-Router zu einem Drahtlosnetzwerk.

> Drücken Sie die Taste **MODE** so oft, bis **[Internet Radio]** im Display angezeigt wird.

Starten Sie zum ersten Mal den Internet-Radio Betrieb, ohne dass eine WLAN-Verbindung bei der Erstinstallation konfiguriert wurde, erscheint der Suchlauf Assistent, welcher Ihnen alle in Reichweite befindlichen WLAN-Stationen anzeigt. Wählen Sie das Ihnen bekannte WLAN-Netz mit den **Pfeiltasten** / und der Taste **OK** aus, und geben Sie das entsprechende Passwort über die eingeblendete Tastatur ein (WPS überspringen). Wählen Sie anschließend das Feld und drücken Sie die Taste **OK**. War das Passwort korrekt, wird nun eine Verbindung zu diesem Netzwerk hergestellt. Ob eine Verbindung besteht, erkennen Sie an den Signalbalken in der Statusleiste des Displays.

#### **11.1 Zuletzt gehört**

<span id="page-23-0"></span> $\sqrt{i}$ 

- > Wählen Sie **MENU > Zuletzt gehört**, um eine Liste mit den zuletzt wiedergegebenen Sendern anzuzeigen.
- > Wählen Sie mit den **Pfeiltasten ▲/▼** einen Sender und geben Sie ihn mit **OK** wieder.

#### **11.2 Senderliste**

 $\left(\mathbf{i}\right)$ 

> Wählen Sie **MENU > Senderliste**.

- Unter **Senderliste** werden alle Internet-Radiostationen in verschiedenen Kategorien unterteilt angezeigt. Außerdem haben Sie hier Zugriff auf Ihre **Favoriten**.
- > Wählen Sie anhand einer Kategorie/Land/Genre einen Sender und drücken Sie die Taste **OK**.

#### **11.3 Favoriten hinzufügen**

- $\left(\mathbf{i}\right)$ Der Programm-Speicher kann bis zu 40 Stationen im Internetradio-Bereich speichern.
- > Stellen Sie zunächst den gewünschten Sender ein.
- > Halten Sie die Taste **PRESET** ca. 2 Sekunden gedrückt, bis **[Voreinst. speichern]** im Display erscheint.
- > Wählen Sie mit den **Pfeiltasten ▲/▼** einen Favoritenspeicherplatz 1...40.
- > Zum Speichern des Senders, drücken Sie die Taste **OK**. Im Display erscheint zur Bestätigung kurz **[gespeichert]**.

#### Alternativ:

> Halten Sie eine der **Zifferntasten 1...10** auf der Fernbedienung gedrückt, bis **[gespeichert]** im Display erscheint.

#### **11.4 Favoriten abrufen**

- > Drücken Sie kurz die Taste **PRESET**.
- > Wählen Sie mit den **Pfeiltasten A/V** einen Favoritenspeicherplatz.

<span id="page-24-0"></span>> Zur Wiedergabe des Senders, drücken Sie die Taste **OK**.

Alternativ:

> Drücken Sie die entsprechende **Zifferntasten 1...10**.

### **12 Musik abspielen (UPnP)**

Sie haben die Möglichkeit, Musik-Medien, die auf einem UPnP-Server liegen, über das DIGITRADIO 700 abzuspielen. Hierzu ist eine Verbindung zum WLAN Netzwerk nötig.<br>
Der UPPP Mediensetigt muss sich im selben Netzwerk befinden, wie das

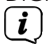

Der UPnP-Medienserver muss sich im selben Netzwerk befinden, wie das DIGITRADIO 700.

- > Drücken Sie die Taste **MODE** so oft, bis **[Musik abspielen]** im Display angezeigt wird.
- $(i)$ Starten Sie zum ersten Mal den Internet-Radio Betrieb, ohne dass eine WLAN-Verbindung bei der Erstinstallation konfiguriert wurde, erscheint der Suchlauf Assistent, welcher Ihnen alle in Reichweite befindlichen WLAN-Stationen anzeigt. Wählen Sie das Ihnen bekannte WLAN-Netz mit den **Pfeiltasten** / und der Taste **OK** aus, und geben Sie das entsprechende Passwort über die eingeblendete Tastatur ein (WPS überspringen). Wählen Sie anschließend das Feld und drücken Sie die Taste **OK**. War das Passwort korrekt, wird nun eine Verbindung zu diesem Netzwerk hergestellt. Ob eine Verbindung besteht, erkennen Sie an den Signalbalken in der Statusleiste des Displays.

#### **12.1 Medien wiedergeben**

- > Wählen Sie **[Gemeinsame Medien]** und anschließend den Server auf dem sich Ihre Musik befindet.
- > In der **[Wiedergabeliste]** befinden sich bereits abgespielte Medien. Diese Können Sie mit der Option **[Wiedergabeliste leeren]** löschen.
- $\left(\overline{\mathbf{i}}\right)$ Die Anzeige der Ordnerstruktur ist abhängig von der Ordnerstruktur auf Ihrem Medien-Server.
- $\left(\mathbf{i}\right)$ Wählen Sie Wiedergabeliste, um Wiedergabelisten abzuspielen, die sich auf Ihrem Medien-Server befinden.
- $\left(\mathbf{i}\right)$ Im Menü stehen Ihnen die Wiedergabeoptionen **Zufallswiedergabe** und **Wiederholen** zur Verfügung. Ein entsprechendes Symbol erscheint in der Statusleiste.
- $H$ Wiedergabe/Pause - Wiedergabe Pausieren, fortsetzen.
- $\blacktriangleright$ Nächster Titel/vorspulen - Zum nächsten Titel springen
- $\overline{\mathbf{K}}$ Vorheriger Titel/zurückspulen - Zum anfang des Titel springen oder zum vorherigen Titel springen (2x drücken).
- o de Wiedergabe stoppen.

#### <span id="page-25-0"></span>**12.2 Musik über den Windows Media-Player bereitstellen**

Alternativ zu einem UPnP-Server, haben Sie die Möglichkeit Musik über den Windows Media-Player ab Version 10 Wiederzugeben. Im Windows Media-Player muss hierfür eine Musik-Freigabe eingerichtet werden.

- > Stellen Sie sicher, dass sich der Windows PC und das DIGITRADIO 700 im selben Netzwerk befinden und eingeschaltet sind.
- > Starten Sie den Media-Player und aktivieren Sie die Medien-Streaming Freigabe.
- > Wählen Sie ggf. in der darauf folgenden Geräteübersicht das DIGITRADIO 700 aus und wählen Sie **Zulassen**.
- $\left(\overline{\mathbf{i}}\right)$ Je nach Windows/Media-Player Version kann die Vorgehensweise abweichen.

#### **13 AUX Eingang**

Sie können den Ton eines externen Gerätes (z.B. Smartphone/Tablet) über die Lautsprecher des DIGITRADIO 700 wiedergeben.

- > Schließen Sie ein Audiokabel (3,5 mm Klinke) des Audioausgangs Ihres externen Gerätes an den **Aux-in-Anschluss** (**14**) auf der Geräterückseite an.
- > Um den Aux-in-Eingang auszuwählen, drücken Sie die Taste **MODE**, bis im Display **[Aux-in]** erscheint.
- > Um die Lautstärke optimal einzustellen, verwenden Sie sowohl die Lautstärkeregelung am DIGITRADIO 700, als auch am angeschlossenen Gerät. Stellen Sie die Lautstärke am angeschlossenen Gerät möglichst hoch ein und regeln Sie die reguläre Lautstärke dann am DIGITRADIO 700. Ist die Lautstärke am angeschlossenen Gerät zu leise eingestellt, ist am DIGITRADIO 700 vermutlich ein Rauschen im Ton zu hören.

#### **14 Bluetooth**

#### **14.1 Bluetooth einschalten**

> Drücken Sie die Taste **MODE** auf der Fernbedienung, bis **[Bluetooth Audio]** im Display erscheint.

#### **14.2 Bluetooth-Geräte koppeln**

Wurde das DIGITRADIO 700 bereits einmal mit einem anderen Gerät gekoppelt, welches sich in Reichweite befindet, wird die Verbindung automatisch hergestellt.

- > Aktivieren Sie Bluetooth an Ihrem Musik-Player, z. B. einem Smartphone oder Tablet.
- $\left(\mathbf{i}\right)$ Wie Sie Bluetooth an Ihrem Musik-Player aktivieren, entnehmen Sie bitte der entsprechenden Bedienungsanleitung des Gerätes, welches Sie mit dem DIGITRADIO 700 koppeln möchten. Bitte beachten Sie, dass Sie gleichzeitig immer nur 1 Gerät mit dem DIGITRADIO 700 verbinden können.
- > Warten Sie, bis im Display des DIGITRADIO 700 das **Bluetooth-Logo** blinkt.
- <span id="page-26-0"></span>> Suchen Sie in der Liste an Ihrem Smartphone/Tablet den Eintrag **DIGITRADIO 700** und wählen Sie diesen aus. Sollten Sie zur Eingabe einer PIN aufgefordert werden, geben sie "0000" (4xNull) ein.
- > Ist die Koppelung erfolgreich abgeschlossen, wird das **Bluetooth-Logo** dauerhaft angezeigt.

#### **14.3 Über NFC koppeln**

Das DIGITRADIO 700 bietet die Möglichkeit, schnell und einfach eine Bluetooth-Koppelung mit der NFC Schnittstelle herzustellen.

> Aktivieren Sie die Koppelung über NFC an Ihrem Smartphone und halten Sie es an die obere, rechte Ecke des DIGITRADIO 700.

#### **14.4 Musik wiedergeben**

 $\left(\overline{\bm{i}}\right)$ 

- > Wählen Sie im Musikplayer auf Ihrem Smartphone/Tablet einen Musiktitel aus, und geben sie ihn wieder.
- > Der Ton wird nun über das DIGITRADIO 700 wiedergegeben.
	- Beachten Sie, die Lautstärke an Ihrem Musik-Player nicht zu leise einzustellen. Achten Sie darauf, die maximale Bluetooth-Reichweite von 10 Metern nicht zu überschreiten, um eine einwandfreie Wiedergabequalität zu gewährleisten. Beachten Sie, dass jegliche Töne des Smartphone/Tablet bei einer bestehenden Bluetooth-Verbindung auf dem DIGITRADIO 700 wiedergegeben werden.
- $\left(\mathbf{i}\right)$ Sie können die Wiedergabe entweder an Ihrem externen Musikwiedergabegerät steuern oder aber mit der Fernbedienung des DIGITRADIO 700 (nicht bei allen Smartphones/Tablets verfügbar):
- $H$ Wiedergabe/Pause - Wiedergabe Pausieren, fortsetzen.
- $\blacktriangleright$ Nächster Titel/vorspulen - Zum nächsten Titel springen
- $\overline{\mathbf{K}}$ Vorheriger Titel/zurückspulen - Zum anfang des Titel springen oder zum vorherigen Titel springen (2x drücken).
- **TEN** Wiedergabe stoppen.

#### **15 CD-Player**

> Zum aktivieren des CD-Players drücken Sie die Taste **MODE** auf der Fernbedienung, bis **[CD]** im Display angezeigt wird.

#### **15.1 Allgemeine Informationen zu CD's/MP3 CD's**

Das Gerät ist für Musik-CDs geeignet, die mit Audio-Daten (CD-DA oder MP3 für CD-R und CD-RW) bespielt sind. MP3-Formate müssen mit ISO 9660 Level 1 oder Level 2 erstellt werden. Multisession-CDs können nicht gelesen werden. Im MP3-Betrieb sind die Begriffe "Folder" = Album und "Titel" ausschlaggebend. "Album" entspricht dem Ordner am PC, "Titel" der Datei am PC oder einem CD-DA-Titel. Das Gerät sortiert die Alben bzw. die Titel eines Albums nach Namen in

<span id="page-27-0"></span>alphabetischer Reihenfolge. Wenn Sie eine andere Reihenfolge bevorzugen sollten, ändern Sie den Namen des Titels bzw. Albums und stellen Sie eine Nummer vor den Namen. Beim Brennen von CD-R und CD-RW mit Audio-Daten können verschiedene Probleme auftreten, die eine störungsfreie Wiedergabe bisweilen beeinträchtigen. Ursache hierfür sind fehlerhafte Software- und Hardware-Einstellungen oder der verwendete Rohling. Falls solche Fehler auftreten, sollten Sie den Kundendienst Ihres CD Brenner/Brennersoftware-Herstellers kontaktieren oder entsprechende Informationen – z.B. im Internet – suchen.

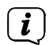

Wenn Sie Audio-CDs anfertigen, beachten Sie die gesetzlichen Grundlagen und verstoßen Sie nicht gegen die Urheberrechte Dritter. Halten Sie das CD-Fach immer geschlossen, damit sich kein Staub auf der Laseroptik ansammelt.

- $\left(\mathbf{i}\right)$ Das Gerät kann CDs mit MP3, WMA Daten und normale Audio CDs (CD-DA) abspielen. Keine anderen Erweiterungen, wie z.B. \*.doc, \*.txt, \*.pdf usw. benutzen, wenn Audiodateien zu MP3 gewandelt werden. Nicht abgespielt werden können u.a. Musikdateien mit der Endung \*.AAC, \*.DLF, \*.M3U und \*.PLS.
	- Aufgrund der Vielfalt an unterschiedlicher Encodersoftware kann nicht garantiert werden, dass jede MP3 Datei störungsfrei abgespielt werden kann.
- $\left(\overline{\mathbf{i}}\right)$

 $\left(\mathbf{i}\right)$ 

 $\left(\mathbf{i}\right)$ 

Bei fehlerhaften Titeln/Files wird die Wiedergabe beim nächsten Titel/File fortgesetzt.

Es ist von Vorteil beim Brennen der CD mit niedriger Geschwindigkeit zu brennen und die CD als Single-Session und finalisiert anzulegen.

#### **15.2 Welche Discs Sie verwenden können**

Der CD-Player ist mit CD-, CD-R/RW- und MP3-CD Medien kompatibel. Sie können alle hier erwähnten Discs (Disc-Größe 12 cm/8 cm CDs, Spielzeit 74 min. bzw. 24 min. max.) mit diesem Gerät ohne Adapter abspielen.

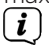

 $\left(\mathbf{i}\right)$ 

Wenn Sie das Gerät transportieren, entfernen Sie die Disc aus dem Laufwerk. Damit vermeiden Sie Beschädigungen am CD-Player und der Disc.

Die Wiedergabequalität bei MP3-CDs ist von der Einstellung der Bitrate und der verwendeten Brenn-Software abhängig.

#### **15.3 CD abspielen**

- > Um eine CD einlegen zu können, drücken Sie die Taste **CD-Lade öffnen/ schließen (Eject)** (**10**) an der Gerätefront oder auf der Fernbedienung. Das CD-Fach öffnet sich nach vorne. Dabei darf es nicht behindert werden.
- $\left(\mathbf{i}\right)$ Bei geöffnetem CD-Fach ist darauf zu achten, dass keine Fremdgegenstände in das Gerät gelangen können. Die Linse des Laserabtasters darf auf keinen Fall berührt werden.
- $(i)$ CD-Fach nur bei Stillstand der CD öffnen.

CD mit der bedruckten Seite nach oben vorsichtig einlegen. Vergewissern Sie sich, dass die CD nicht schief sitzt.

> Schließen Sie das CD-Fach durch erneutes drücken der Taste **CD-Fach öffnen/ schließen**. Die CD wird eingelesen.

 $\left(\mathbf{i}\right)$ 

<span id="page-28-0"></span> $\left(\overline{\mathbf{i}}\right)$ 

Versuchen Sie nicht das CD-Fach zu schließen, indem Sie dagegen drücken. Dadurch kann die Mechanik beschädigt werden.

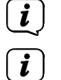

Zum Einlegen/Entfernen der CD, diese bitte am Rand anfassen.

Stoppen Sie stets vor der Entnahme der CD die Wiedergabe.

Nach Abschluss des Einlesevorgangs **[CD einlesen]** erscheint die Anzahl der Titel sowie die Spielzeit im Display. Bei MP3-CDs erscheint zusätzlich kurz die Anzahl der Alben (F). Wird die CD falsch eingelegt oder ist die CD fehlerhaft erscheint **[Keine CD]** im Display.

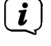

Warten Sie mit der Bedienung, bis der CD Inhalt komplett eingelesen wurde, um sicherzustellen, dass alle benötigten Informationen von der CD gelesen wurden.

 $\left(\mathbf{i}\right)$ Besonders bei MP3-CDs kann dieser Vorgang einige Zeit in Anspruch nehmen.

- > Durch Drücken der Taste **PIL Wiedergabe/Pause können Sie die Wiedergabe** starten/pausieren.
- > Mit der Taste auf der Fernbedienung stoppen Sie die Wiedergabe. Im Display erscheint die Gesamtzahl der Titel.

## **15.4 Titel einstellen**

- > Mit Hilfe der Tasten **>>** Nächster Titel/vorspulen oder **Kanal Vorheriger Titel/** zurückspulen auf der Fernbedienung springen Sie zum jeweils nächsten bzw. vorherigen Titel.
- > Mit den **Pfeiltasten ▲/▼** können Sie den Ordner/Album wechseln. Ordner bzw. Alben werden im Display mit einem "**F**" gekennzeichnet.

Das Display zeigt die jeweils eingestellte Titel-Nummer bzw. wenn vorhanden den Titelnamen/Albumnamen/Interpret (dies können Sie mit der Taste **INFO** umschalten).

## **15.5 Schneller Suchlauf**

Sie können im laufenden Titel einen schnellen Suchlauf vorwärts oder rückwärts durchführen, um eine bestimmte Stelle zu suchen. Während des Suchlaufs erfolgt keine Wiedergabe.

> Halten Sie die Tasten **>>** Nächster Titel/vorspulen oder Kanader vorheriger Titel/zurückspulen auf der Fernbedienung gedrückt, um einen schnellen Vor- bzw. Rücklauf innerhalb des Titels für die Dauer des Gedrückthaltens durchzuführen.

#### <span id="page-29-0"></span>**15.6 Wiederhol Funktion**

Sie können auswählen, ob Sie einen Titel, den ganzen Ordner/Album (nur bei MP3 CDs) oder alle Stücke der CD wiederholen möchten.

- > Drücken Sie hierzu die Taste **REPEAT** (**16**) auf Ihrer Fernbedienung wiederholt. Der angewählte Modus wird im Display anhand eines Symbols angezeigt.
- > Um die Funktion wieder Auszuschalten, drücken Sie die Taste **REPEAT** wiederholt, bis das Repeat-Symbol erlischt.

#### **15.7 Zufällige Wiedergabe**

Mit dem Zufallsgenerator können Sie die Titel einer CD in einer beliebig gemischten Reihenfolge abspielen.

- > Drücken Sie bei laufender Wiedergabe die Taste **SHUFFLE** (**23**) auf der Fernbedienung.
- > Um die Funktion wieder Auszuschalten, drücken Sie die Taste **SHUFFLE** erneut.

#### **15.8 Intro Wiedergabe**

Mit der Intro-Wiedergabe werden die Musikstücke für 10 Sekunden wiedergegeben. So kann z. B. schnell ein bestimmtes Musikstück gefunden werden.

- > Drücken Sie während der Wiedergabe die Taste **INTRO** (**12**). Im Display erscheint **[INTRO]** und es werden jetzt alle Musikstücke nacheinander für 10 Sekunden wiedergegeben.
- > Haben Sie das gesuchte Musikstück gefunden, drücken Sie die Taste **INTRO** erneut, um das Musikstück komplett wiederzugeben und die INTRO-Funktion zu deaktivieren.

#### **15.9 Programmierfunktion**

Mit der Programm-Funktion können Sie maximal 20 Titel einer Musik-CD (keine MP3- CD) in einer von Ihnen festgelegten Reihenfolge abspielen.

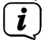

Die Programmierung können Sie nur vornehmen, wenn eine Disc im geschlossenen CD-Fach liegt und wenn sich das Gerät im Stopp-Modus befindet.

- > Stoppen Sie ein eventuell laufende Wiedergabe mit der Taste
- > Drücken Sie die Taste **PRESET** auf der Fernbedienung.

Im Display erscheint **[P01 T01]** für den ersten Programmplatz. (P = Programmplatz, T=Titel).

- $>$  Wählen Sie mit den Tasten  $\mathbf{R}$  /  $\mathbf{H}$  den Titel, den Sie Programmieren möchten.
- > Speichern Sie den gewünschten Titel durch drücken der Taste **PRESET**. Im Display erscheint nun **[P02]** für den zweiten Programmplatz.
- $>$  Wählen Sie mit den Tasten  $\mathbf{R}$  /  $\mathbf{H}$  auf der Fernbedienung den zweiten zu programmierenden Titel aus. Drücken Sie anschließend wieder die Taste **PRESET** zum speichern.
- <span id="page-30-0"></span>> Verfahren Sie so mit allen zu programmierenden Titeln.
- > Zur Wiedergabe der Programmierung, drücken Sie die Taste Wiedergabe/Pause.

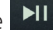

> Um wieder zur normalen Reihenfolge zurück zu gelangen, drücken Sie 2 x die Taste STOP oder öffnen Sie das CD-Fach, oder schalten Sie das Radio aus. Die Programmierung geht dadurch verloren und muss erneut ausgeführt werden.

#### **16 Sleeptimer**

- > Wählen Sie **MENU > Systemeinstellungen > Sleep** und drücken Sie **OK**.
- > Mit den **Pfeiltasten ▲/▼** können Sie in Schritten von **Sleep aus, 10, 15, 30, 45**, **60** Minuten den Zeitraum einstellen, nach dem sich das Gerät in jeder Betriebsart in Standby schaltet. Drücken Sie die Taste **OK**.

Alternativ:

 $\left(\mathbf{i}\right)$ 

- > Drücken Sie mehrmals die Taste **SLEEP** (**9**) auf der Fernbedienung.
	- In der Statusleiste des Displays erscheint ein Uhr-Symbol mit der noch zur Verfügung stehenden Zeit, bis sich das DIGITRADIO 700 in Standby schaltet.

#### **17 Wecker**

> Wählen Sie **MENU > Systemeinstellungen > Wecker** und drücken Sie **OK**.

Alternativ:

> Drücken Sie die Taste **Wecker 1** (**7**) oder **Wecker 2** (**8**), um direkt in die Weckerkonfiguration zu springen.

#### **17.1 Weckzeit einstellen**

- $\left| \widehat{\mathbf{i}} \right|$
- Die Weckfunktion können Sie erst bedienen, wenn die korrekte Uhrzeit eingestellt worden ist. Je nach Konfiguration geschieht das automatisch oder muss manuell eingestellt werden. Die Uhrzeit kann entweder manuell, über DAB/UKW oder Internet aktualisiert werden. Weitere Infos hierzu unter Punkt [19.2](#page-33-1).
- > Wählen Sie einen der Weckzeit-Speicher **Wecker 1** oder **Wecker 2** mit den **Pfeiltasten ▲/▼** aus, und bestätigen Sie mit OK.

Alternativ:

- > Drücken Sie die Taste **Wecker 1** oder **Wecker 2**, um direkt in die Weckerkonfiguration zu springen.
- > Gehen Sie anschließend alle Punkte der Reihe nach durch. Bestätigen Sie jede Eingabe mit der Taste **OK**.

#### **Wiederholung**

> Sie können hier zwischen **Aus** (Wecker Ist ausgeschaltet), **Täglich** (jeden Tag in der Woche), **Einmal**, **Wochentage** (Mo. - Fr.) oder **Wochenende** (Sa. u. So.) wählen. Drücken Sie zum Übernehmen der Einstellung die Taste **OK**.

## <span id="page-31-0"></span>**Uhrzeit**

> Hier können Sie die Weckzeit und ggf. das Datum eingeben. Wählen Sie zuerst mit den **Pfeiltasten ▲/▼** die Stunden und drücken Sie zum Übernehmen die Taste **OK**. Es folgt die Eingabe der Minuten. Übernehmen Sie diese ebenfalls mit der Taste **OK**.

Wurde unter **Wiederholung > [Einmal]** gewählt, müssen Sie neben der Uhrzeit auch das Datum, wie zuvor beschrieben, eingeben.

#### **Modus**

 $\left(\mathbf{i}\right)$ 

> Anschließend erfolgt die Eingabe der Quelle. Es stehen **SUMMER**, **Internet Radio**, **DAB** oder **FM** zur Verfügung. Drücken Sie die Taste **OK** zum Übernehmen der Einstellung.

#### **Programm**

> Haben Sie **Internet Radio**, **DAB** oder **FM** gewählt, können Sie anschließend angeben, ob Sie mit dem **zuletzt gehörten Sender** geweckt werden wollen, oder mit einem aus Ihrer **Favoritenliste**. Drücken Sie die Taste **OK** zum Übernehmen der Einstellung.

#### **Lautstärke**

> Wählen Sie mit den **Pfeiltasten ▲/▼** die Lautstärke, mit der Sie geweckt werden wollen. Drücken Sie die Taste **OK** zum Übernehmen der Einstellung.

#### **Speichern**

> Drücken Sie die Taste **OK**, um den Wecker zu speichern.

 $\left(\mathbf{i}\right)$ Der Wecker ist aktiv, sobald Sie die Weckerwiederholung auf Täglich, Einmal, Wochenende, oder Werktage gestellt haben. In der Statusleiste erscheint daraufhin ein Wecker-Symbol mit der entsprechenden Ziffer des aktiven Weckers.

#### **17.2 Wecker nach Alarm ausschalten**

- > Drücken Sie die Taste **Ein/Standby** um den Wecker auszuschalten.
- > Drücken Sie die Taste **SNOOZE** (**10**), um die Schlummer-Funktion einzuschalten. Sie können durch wiederholtes Drücken von **SNOOZE** die Länge der Pausen wählen.

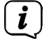

Im Display ist das Wecksymbol weiterhin eingeblendet, wenn die Weckerwiederholung auf Täglich, Wochenende, oder Werktage eingestellt ist.

#### **17.3 Wecker ausschalten**

> Wählen Sie im Menü des entsprechenden Weckers **> Wiederholung: Aus**.

#### <span id="page-32-0"></span>**18 Equalizer**

## > Wählen Sie **MENU > Systemeinstellungen > Equalizer** und drücken Sie **OK**.

Alternativ:

> Drücken Sie die Taste **EQ Equalizer** (**14**)

Hier können Sie verschiedene Equalizer-Einstellungen vornehmen, um den Klang nach Ihren Wünschen anzupassen. Sie haben die Auswahl zwischen: Normal, Mittig, Jazz, Rock, Soundtrack, Klassik, Pop, Nachrichten, und Mein EQ.

> Wählen Sie mit den **Pfeiltasten A/V** eine Equalizer-Einstellungen und drücken Sie die Taste **OK**, um die Einstellung zu übernehmen.

#### **18.1 Eigene EQ-Einstellung**

- > Wählen Sie **[Meine EQ-Einstellungen]**.
- > Wählen Sie **[Bass]**, um den Bass anzuheben/abzuschwächen oder **[Höhen]**, um die Höhen anzuheben/abzuschwächen.
- > Verändern Sie den Wert mit den **Pfeiltasten** / und drücken Sie anschließend **OK**.

Diese Voreinstellung können Sie jederzeit unter **Mein EQ** abrufen.

#### **19 System-Einstellungen**

#### **19.1 Interneteinstellungen**

> Wählen Sie **MENU > Systemeinstellungen > Interneteinstellungen** und drücken Sie **OK**.

In diesem Menü finden Sie einige Einstellungen und Informationen zur Internetverbindung.

 $\left(\overline{\mathbf{i}}\right)$ 

> Wählen Sie **Netzwerkassistent**, um eine WLAN-Verbindung herzustellen.

Der Netzwerkassistent zeigt Ihnen alle in Reichweite befindlichen WLAN-Stationen an. Wählen Sie das ihnen bekannte WLAN-Netz mit  $\blacktriangle/\blacktriangledown$  und OK aus, und geben Sie das entsprechende Passwort über die eingeblendete Tastatur ein. Wählen Sie anschließend **ok und drücken Sie die Taste OK.** War das Passwort korrekt, wird nun eine Verbindung zu diesem Netzwerk

hergestellt. Ob eine Verbindung besteht, erkennen Sie an den Signalbalken in der Statusleiste des Displays.

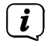

Um die Eingabe abzubrechen, wählen Sie GANGEL und drücken Sie die Taste **OK**. Haben Sie sich vertippt, können Sie den zuletzt eingegebenen Buchstaben mit **BKSP** löschen.

#### **19.1.1 WPS-Verbindung**

> Wählen Sie **PBC Wlan Aufbau**, wenn Ihr Router über die WPS Funktion verfügt. Hierdurch wird eine direkte Verbindung zum Router hergestellt, ohne das WLAN-Passwort eingeben zu müssen.

- <span id="page-33-0"></span> $\left(\overline{\bm{i}}\right)$ Wie Sie WPS an Ihrem Router aktivieren, entnehmen Sie bitte dessen Bedienungsanleitung.
- > Starten Sie WPS an Ihrem Router, durch drücken der entsprechenden Taste.
	- Um weitere Informationen zur aktuellen Verbindung anzuzeigen, wählen Sie **Einstellungen anzeigen**.
	- Wählen Sie **Manuelle Einstellung**, wenn Sie die Parameter Ihres Netzwerkes kennen und manuell konfigurieren möchten. Beachten Sie die Hinweise auf dem Display.
- $\left(\mathbf{i}\right)$

 $\left(\mathbf{i}\right)$ 

 $\left(\overline{\mathbf{i}}\right)$ 

 $(i)$ 

Wählen Sie **Netzwerkprofil löschen**, um nicht mehr benötigte Verbindungen zu löschen.

<span id="page-33-1"></span>Wählen Sie **WLAN-Verbindung in Standby erlauben**, wenn die WLAN-Verbindung auch im Standbymodus erhalten bleiben soll.

#### **19.2 Zeiteinstellungen**

- > Wählen Sie **MENU > Systemeinstellungen > Zeit und Datum** und drücken Sie **OK**.
- > Wählen Sie **[Zeit-/Datumseinstellung]**, um die Uhrzeit und das Datum manuell einzustellen.

Mit den Tasten < oder  $\blacktriangleright$  wählen Sie einen Wert aus. Mit den Tasten  $\blacktriangle$  oder ändern Sie ihn.

- > Bestätigen Sie durch Drücken von **OK**.
- > Wählen Sie **[Zeitaktualisierung]**, um festzulegen, ob die Uhrzeitaktualisierung automatisch über DAB, FM oder Internet erfolgen soll oder ob Sie sie manuell eingeben möchten.
- > Wählen Sie hierzu **[Aktualisieren von DAB]**, **[Aktualisieren von FM]**, **[Aktualisieren von NET]** oder **[Keine Aktualisierung]**.
- > Unter der Option **[Format einstellen]** können Sie das 12 oder 24 Stunden Format aktivieren. Bestätigen Sie die Auswahl mit der Taste **OK**.
- > Wählen Sie unter **[Zeitzone einstellen]**, die aktuelle Zeitzone, in der Sie sich befinden.
- > Unter **[Sommerzeit]** legen Sie fest, ob aktuell die Sommerzeit aktiv sein soll.

#### **19.3 Sprache**

- > Wählen Sie **MENU > Systemeinstellungen > Sprache** und drücken Sie **OK**.
- > Wählen Sie mit ▲ oder ▼ die Sprache und Bestätigen Sie die Auswahl durch Drücken von **OK**.

#### <span id="page-34-0"></span>**19.4 Werkseinstellung**

Zum Aufrufen der Werkseinstellung, gehen Sie wie folgt vor. Achtung: Hierbei gehen alle gespeicherten Sender und Einstellungen verloren!

- > Wählen Sie **MENU > Systemeinstellungen > Werkseinstellung** und drücken Sie **OK**.
	-

> Es erfolgt die Abfrage **[Fortsetzen?]**. Wählen Sie mit den **Pfeiltasten** / **[JA]** und drücken Sie die Taste **OK**.

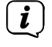

Das DIGITRADIO 700 startet nun neu und befindet sich im Auslieferungszustand.

#### **19.5 SW-Version**

Möchten Sie sich anzeigen lassen, welche Software im Gerät installiert ist, gehen Sie wie folgt vor:

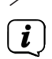

> Wählen Sie **MENU > Systemeinstellungen > Info** und drücken Sie **OK**.

Es wird die aktuell installierte Software Version angezeigt, bis Sie das Menü wieder verlassen.

#### **19.6 Software Update**

Von Zeit zu Zeit werden eventl. Softwareupdates bereitgestellt, die Verbesserungen oder Fehlerbehebungen beinhalten können. Das DIGITRADIO 700 ist somit immer auf dem neuesten Stand.

- > Wählen Sie **MENU > Systemeinstellungen > Software update** und drücken Sie **OK**.
- > Wählen Sie **[Auto-Update]**, wenn das DIGITRADIO 700 periodisch nach neuen Software-Versionen suchen soll.
- > Wählen Sie **[Jetzt prüfen]**, wenn Sie jetzt überprüfen möchten, ob eine neuere Software-Version zu Verfügung steht.

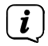

Wenn ein Software-Update gefunden wurde, befolgen Sie die Hinweise auf dem Display.

 $(i)$ Um Software-Updates zu finden und zu laden muss das DIGITRADIO 700 mit dem Internet verbunden sein. Schalten Sie das DIGITRADIO 700 während dem Updateprozess nicht aus!

#### **19.7 Displayhelligkeit anpassen**

Sie können die Displayhelligkeit sowohl für den Betrieb als auch für Standby einstellen.

- > Wählen Sie **MENU > Systemeinstellungen > Beleuchtung** und drücken Sie **OK**.
- > Wählen Sie **[Betrieb]** oder **[Standby]**, um die Einstellung für den Betrieb oder den Standby-Modus vorzunehmen.
- <span id="page-35-0"></span>> Sie können nun die Helligkeit in drei Schritten von Hoch, Medium bis Niedrig und Aus (nur im Standbymodus] einstellen.
- > Bestätigen Sie die Auswahl mit **OK**.
- > Wählen Sie **Auto-Dim**, wenn das Display nach der eingestellten Zeit im Betrieb auf den Standby-Helligkeitswert heruntergeregelt werden soll.

#### **19.8 Ersteinrichtungsassistent**

> Wählen Sie **MENU > Systemeinstellungen > Einrichtungsassistent** und drücken Sie **OK**, um die Ersteinrichtung erneut zu konfigurieren. Näheres hierzu unter Punkt ["Ersteinrichtung" auf Seite 18](#page-17-1).

#### **19.9 Datenschutz**

> Wählen Sie **MENU > Systemeinstellungen > Datenschutz** und drücken Sie **OK**, um die Datenschutzinformationen anzeigen zu lassen.

#### **20 Gerät reinigen**

## **WARNUNG!**

Netzstecker nicht mit nassen Händen anfassen, Gefahr eines elektrischen **Schlages!** 

Um die Gefahr eines elektrischen Schlags zu vermeiden, dürfen Sie das Gerät nicht mit einem nassen Tuch oder unter fließendem Wasser reinigen. Vor dem Reinigen Netzstecker ziehen.

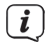

Sie dürfen keine Scheuerschwämme, Scheuerpulver und Lösungsmittel wie Alkohol oder Benzin verwenden.

> Reinigen Sie das Gehäuse mit einem weichen, mit Wasser angefeuchteten Tuch.

## <span id="page-36-0"></span>**21 Fehlersuchhilfen**

#### **21.1 Probleme mit dem Radio**

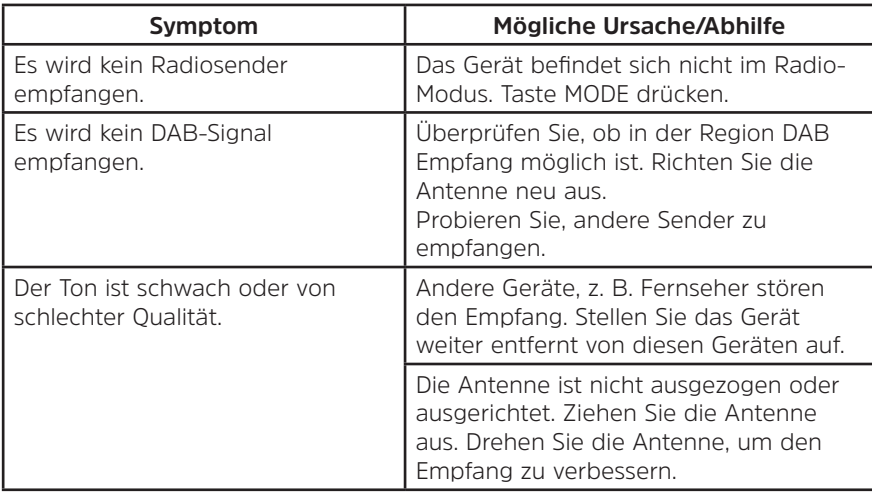

## **21.2 Probleme mit dem Gerät**

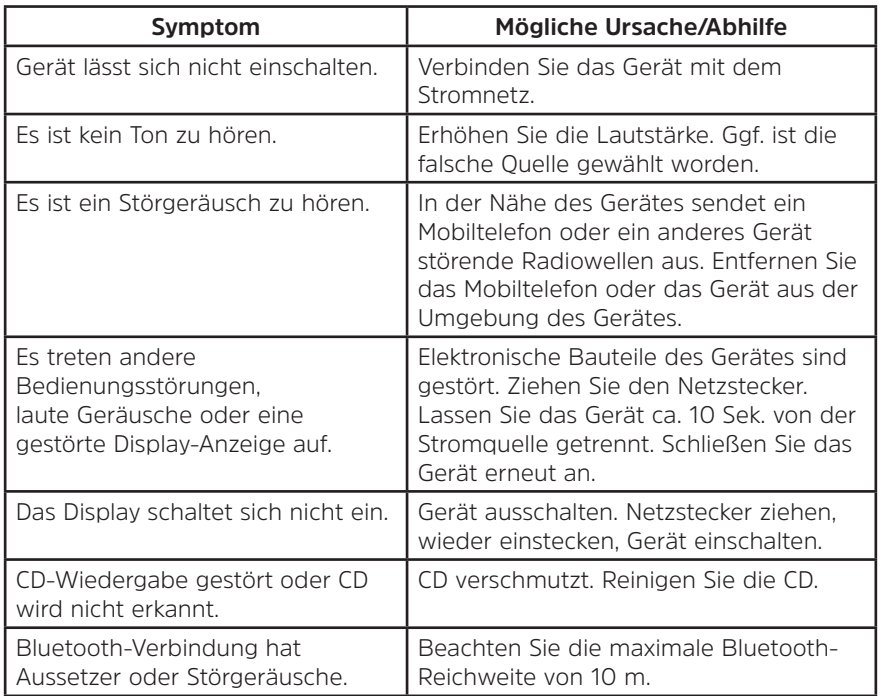

### <span id="page-37-0"></span>**22 Technische Daten**

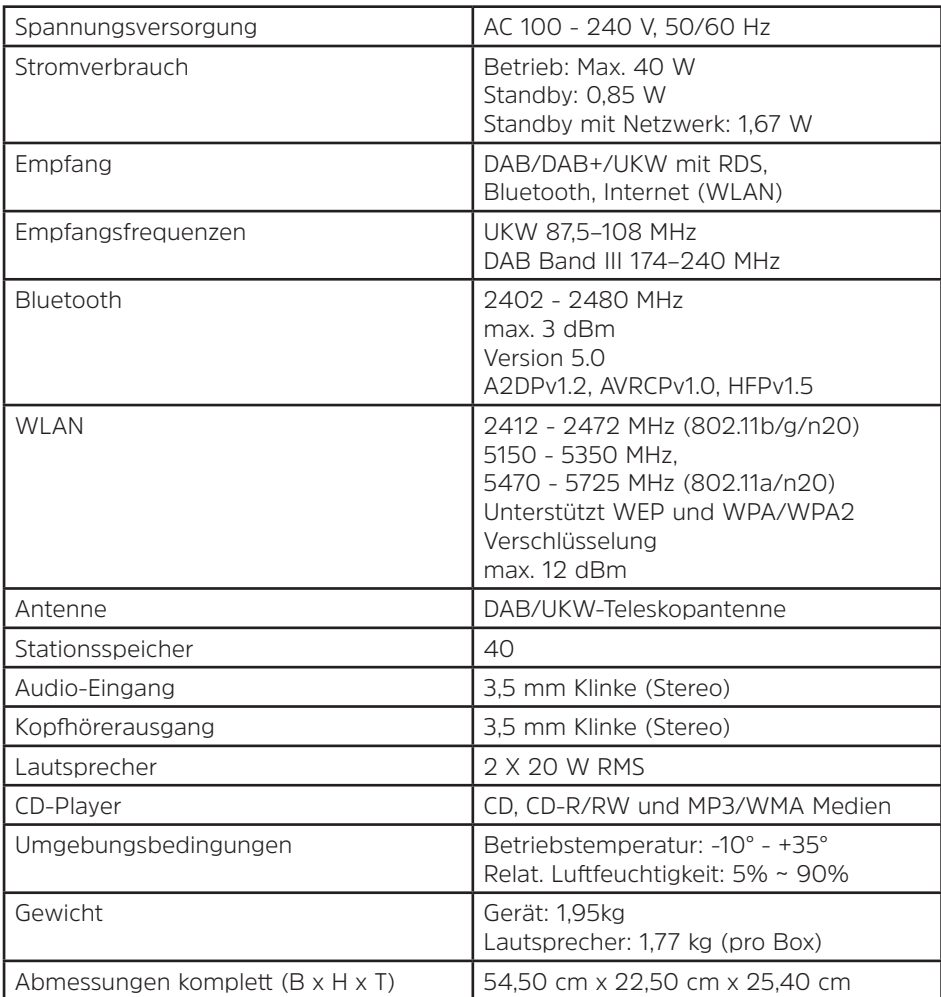

Technische Änderungen und Irrtümer vorbehalten. Die Abmessungen sind ungefähre Werte.

# **Alles zu Ihrem TechniSat Produkt** in einer App.

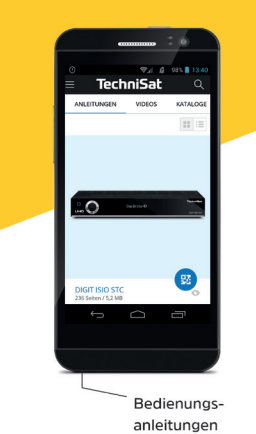

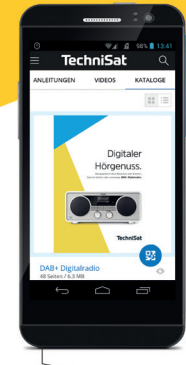

Kataloge/ Prospekte Informative Videos

Mit der INFODESK-App von TechniSat können Sie sich Bedienungsanleitungen, Kataloge, Prospekte und informative Produktvideos bequem und schnell auf dem Smartphone oder Tablet ansehen.

**INFODESK OR-Code scannen** und App kostenfrei für iOS oder Android herunterladen.

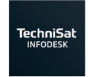

Google Play App Store

www.technisat.de/infodesk

TechniSat Digital GmbH ist ein Unternehmen der Techniropa Holding GmbH und der LEPPER Stiftung. TechniPark · Julius-Saxler Straße 3 · 54550 Daun/Eifel

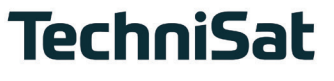

**L6Z**